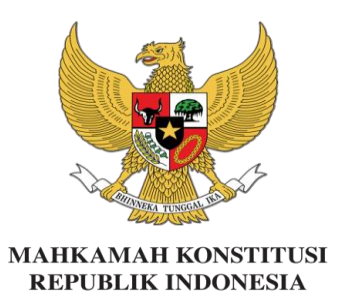

## **PEDOMAN PENGGUNAAN SIMULTAN BIMBINGAN TEKNIS LEGAL DRAFTING**

**SIMULTAN (Sistem Informasi Manajemen Peserta Langsung dan Transparan)**

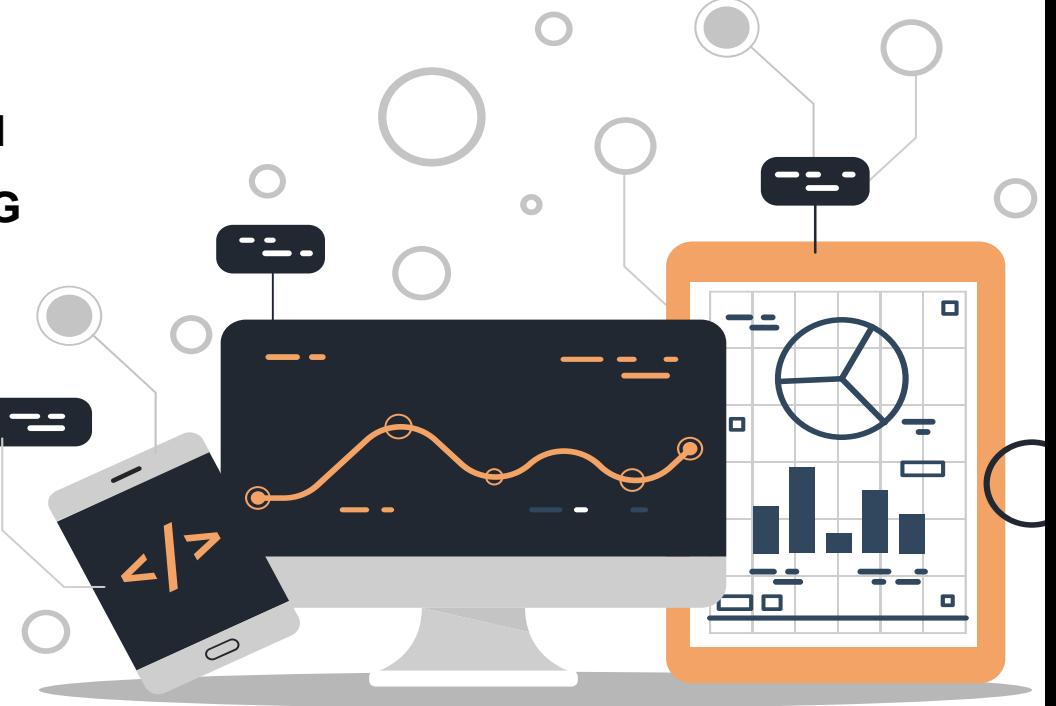

## FUNGSI SIMULTAN

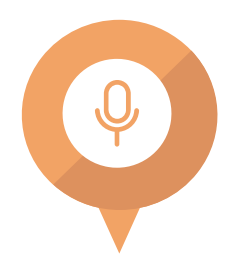

#### **Pre & Post Test**

**Mengerjakan** *Pre Test* **dan** *Post Test* **secara** *online dengan login sesuai ID peserta*

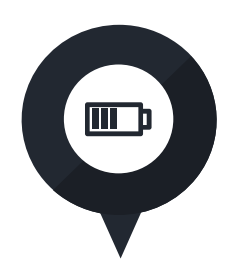

**Evaluasi Narasumber dan kegiatan**

**Mengisi** *Kuesioner Evaluasi Narasumber dan Kuesioner Evaluasi Kegiatan* **(di akhir kegiatan) secara**  *online*

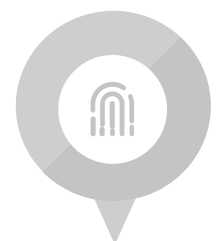

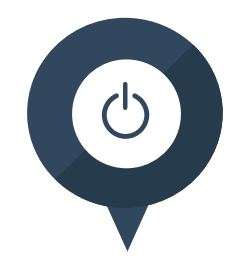

#### **Booklet & Bahan Paparan**

**Mengunduh pedoman kegiatan dan bahan paparan**

### **Daftar Hadir**

**Daftar hadir/absensi kami sediakan dalam bentuk digital**

### **Akses laman pusdik.mkri.id pada** *browser*

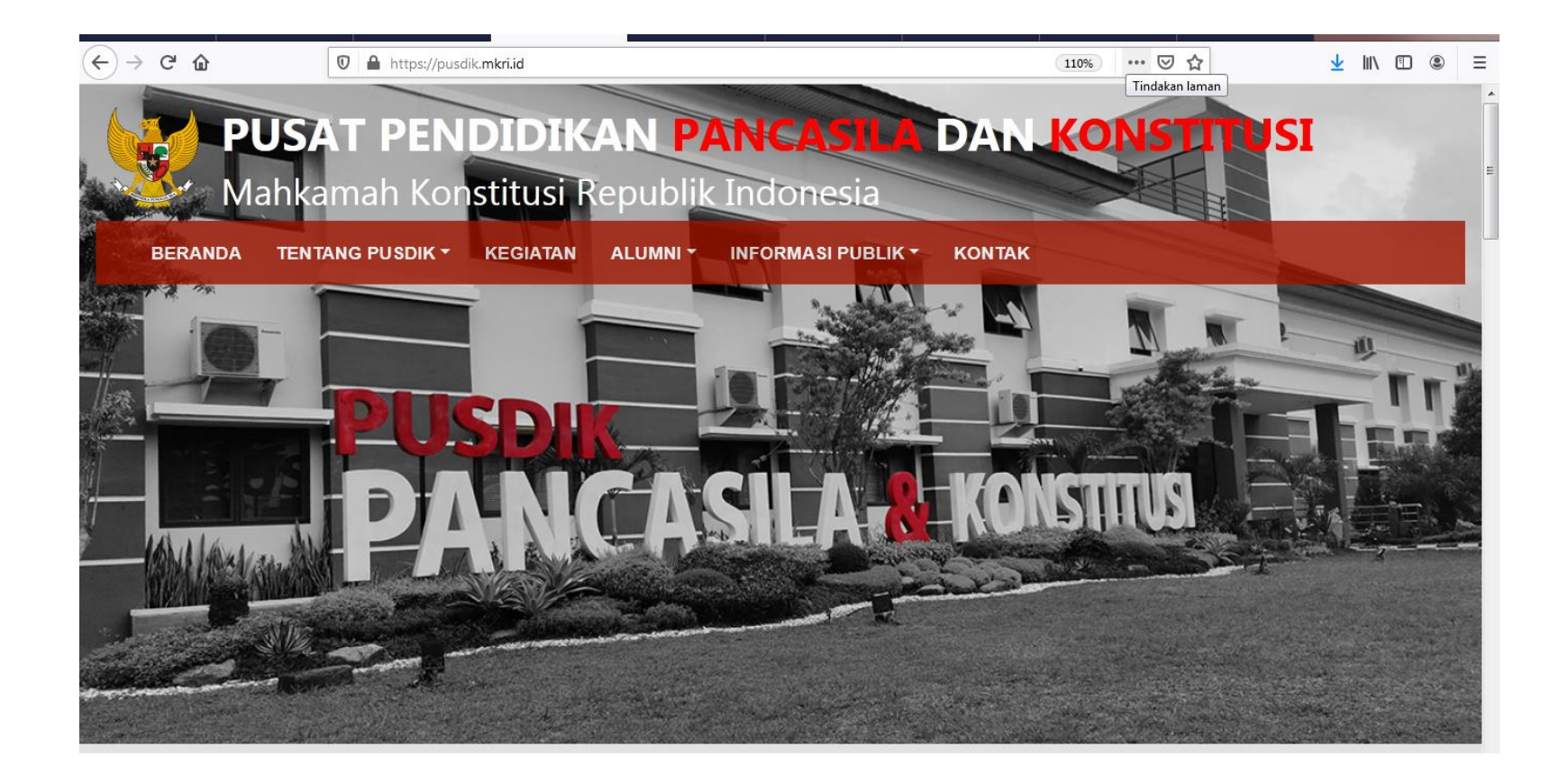

### Klik LOGIN pada bagian SIMULTAN

## **KALENDER AKADEMIK**

 $20211...$ 

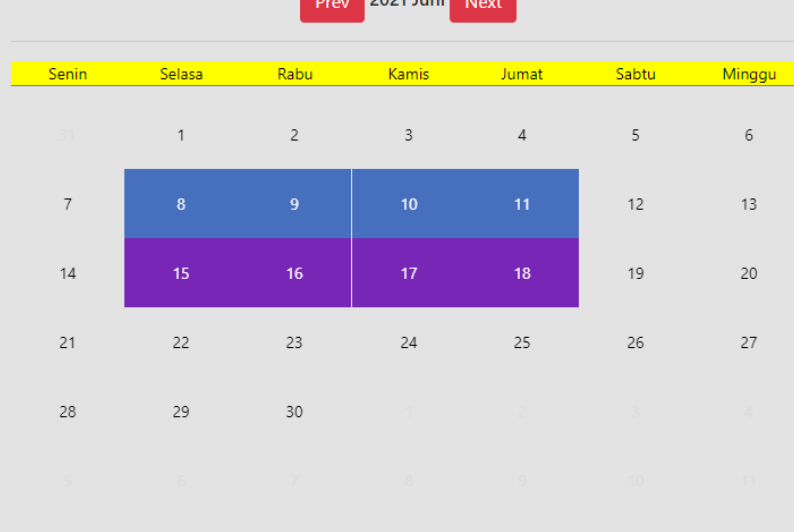

Peningkatan Pemahaman HKWN Bimbingan Teknis Hukum Acara MK Lomba/Kompetisi Seminar/Lokakarya/Halaqoh Kegiatan Lain

**SIMULTAN** 

SISTEM INFORMASI MANAJEMEN PESERTA LANGSUNG DAN TRANSPARAN

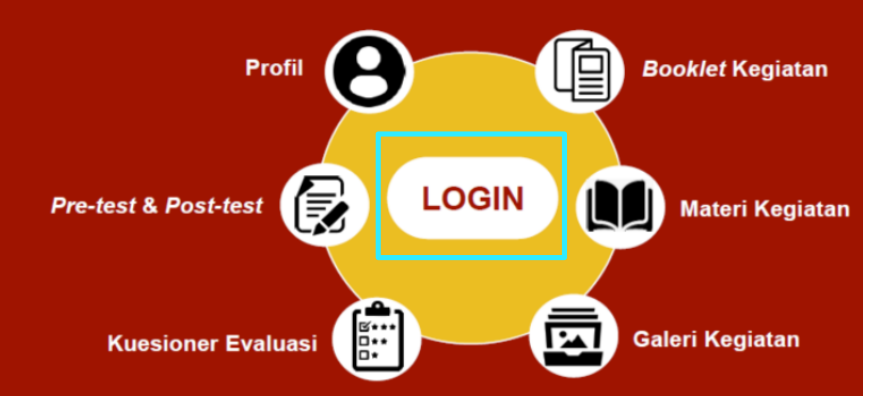

## **SARANA PENGADUAN**

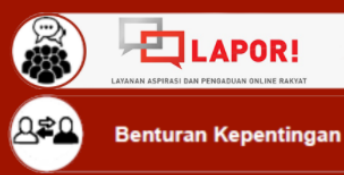

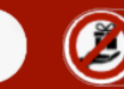

**Gratifikasi** 

**SELENGKAPNYA** 

**Whistle Blowing System** 

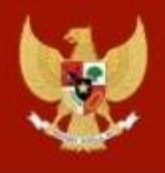

## Pusat Pendidikan Pancasila dan Konstitusi Mahkamah Konstitusi Republik Indonesia

## Login Pusdik MKRI

**User Name** 

Masukan **Username** dan Password

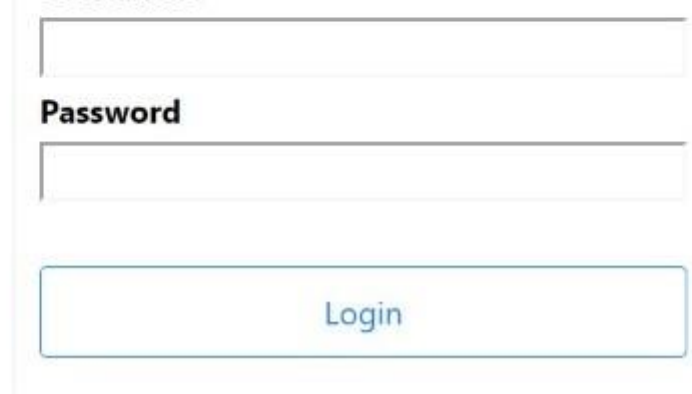

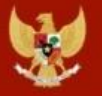

Pusat Pendidikan Pancasila dan Konstitusi<br>Mahkamah Konstitusi Republik Indonesia

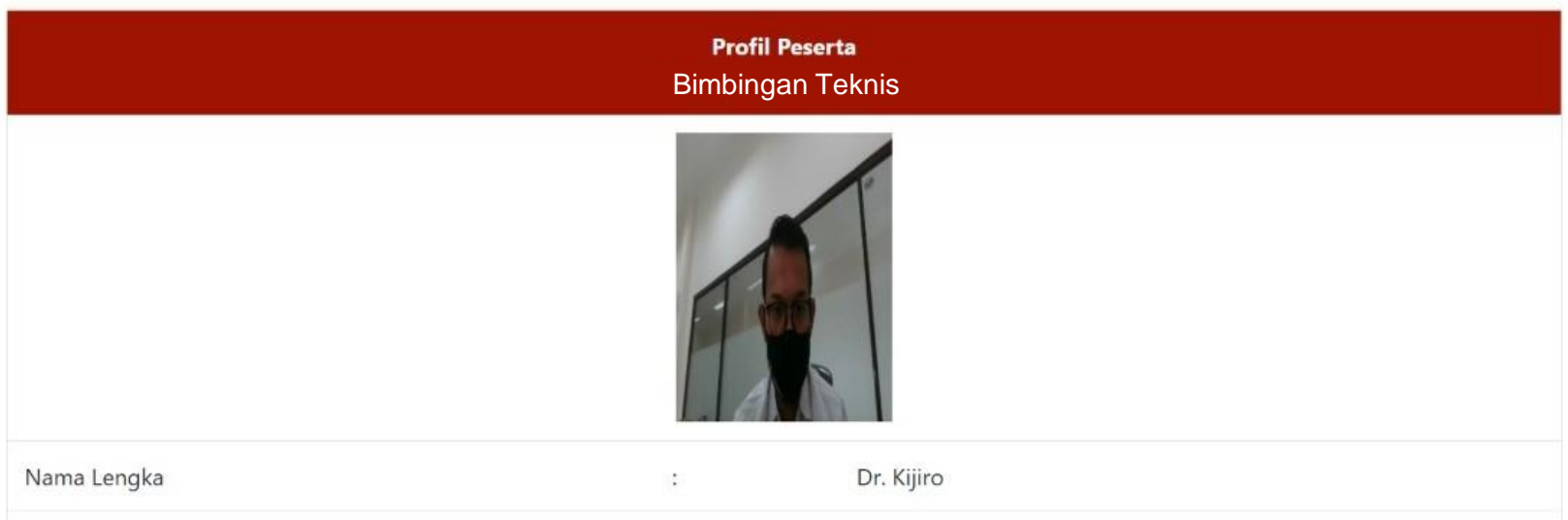

## **Profil Peserta**

### **Mengisi** *Pre Test* **dan** *Post Test*

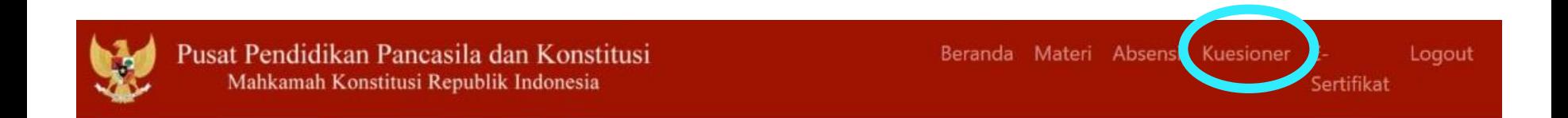

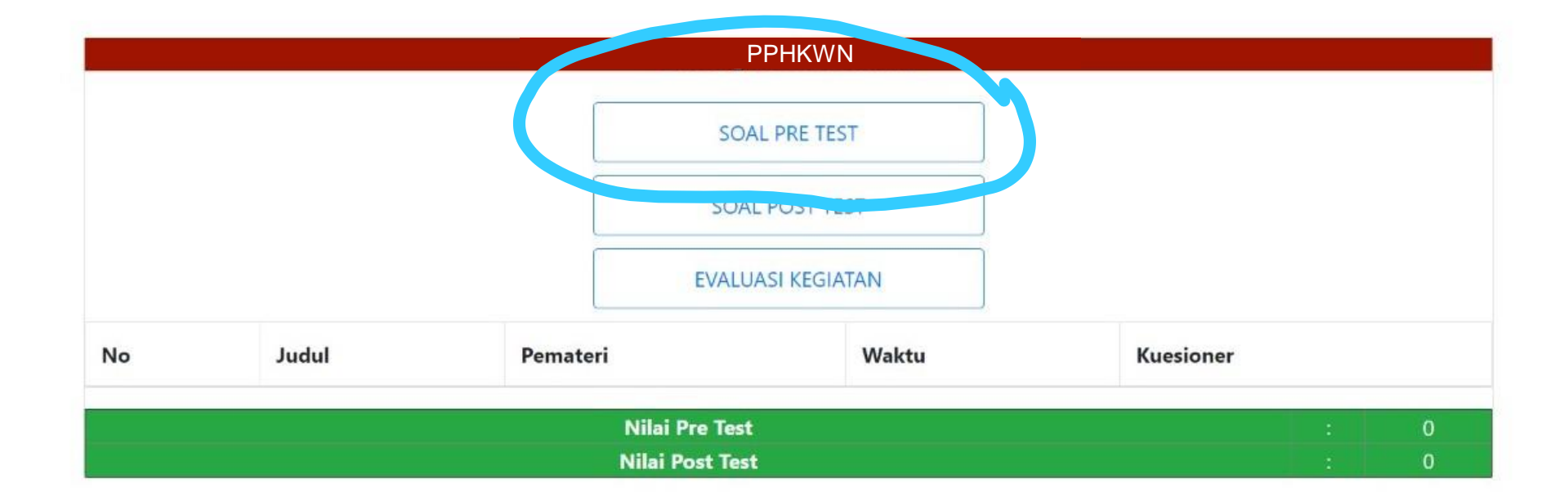

### Klik pada tulisan

## **"SOAL PRE TEST"**

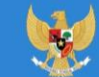

Pusat Pendidikan Pancasila dan Konstitusi Mahkamah Konstitusi Republik Indonesia

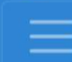

Peningkatan Pemahaman Hak Konstitusional Warga Negara bagi Ikatan **Arsitek Indonesia** 

#### **SOAL PRE TEST**

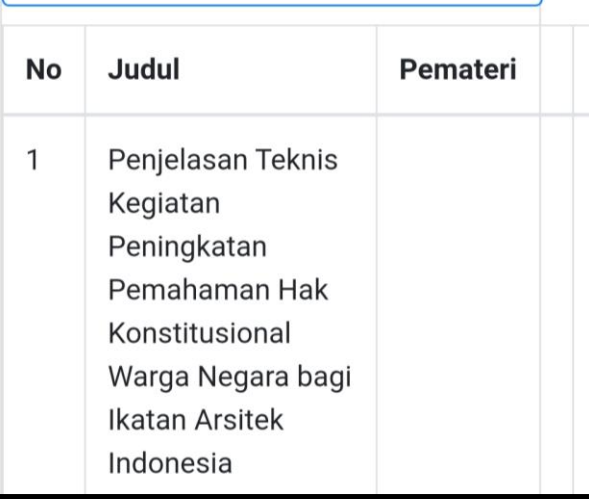

https://pusdik.mkri.id/index.php?page=web.PraTest&id=03AFDBD66E7929B125F8597834FA83A4

Pusat Pendidikan Pancasila dan Konstitusi Mahkamah Konstitusi Republik Indonesia

#### **SOAL PRE TEST BIMTEK PHPU 2019**

Contoh Kegiatan Kegiatan Sosialisasi Peningkatan Pemahaman Konstitusi & Persiapan Penanganan Perkara Perselisihan Hasil Pemilihan Umum Tahun 2019 Bagi Karyawan Mancadaya Mahkamah Konstitusi Angkatan II

## Sisa Waktu: 19 Menit 48 Detik

#### Jawablah pertanyaan berikut ini dengan memilih salah satu jawaban yang tepat !

- Lembaga negara di bawah ini memiliki tugas dan fungsi terkait dengan pemilihan umum kecuali....  $1.$ 
	- <sup>®</sup> Badan Pengawas Pemilu
	- © Dewan Kehormatan Penyelenggara Pemilu
	- Komisi Pemilihan Umum
	- · Mahkamah Konstitusi
	- © Pemantau Pemilu

104, 404

© Copyright 2019 Mahkamah Konstitusi. Hak Cipta Dilindungi Undang-Undang.

## **Halaman**

# "Lembar Pre Test Post Test"

\*Waktu mengerjakan soal *Pre* test dan Post test 20 menit

A https://pusdik.mkri.id/index.php?page=web.PraTest&id=03AFDBD66E7929B125F8597834FA83A4

Pusat Pendidikan Pancasila dan Konstitusi Mahkamah Konstitusi Republik Indonesia

**O** Putusan

O Putusan Sela

15. Layanan fasilitas teknologi informasi dan komunikasi yang disediakan oleh Mahkamah Konstitusi kepada para pihak adalah...

O Akses terhadap berkas permohonan Pemohon melalui laman (website)

- O Pengajuan permohonan secara daring (online)
- O Persidangan jarak jauh (video confrence)
- O Siaran langsung proses persidangan melalui media internet (live streaming)

Semua benar

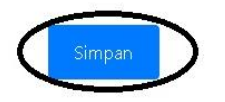

© Copyright 2019 Mahkamah Konstitusi. Hak Cipta Dilindungi Undang-Undang.

## <u>Isi</u>

Isi lembar kerja Pre **Test dan Post Test dengan** memilih salah satu jawaban, setelah selesai 15 soal klik "simpan"

### **Hasil** *Pre Test* **dan** *Post Test*

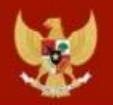

Pusat Pendidikan Pancasila dan Konstitusi Mahkamah Konstitusi Republik Indonesia

Beranda Materi Absensi Kuesioner E-Logout Sertifikat

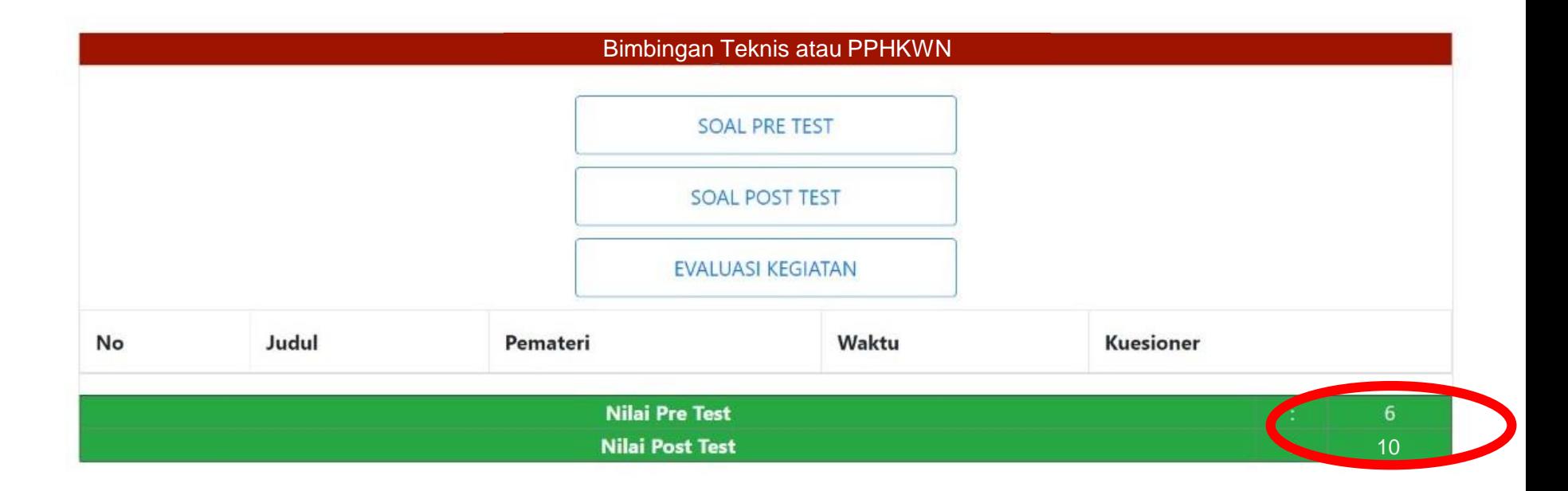

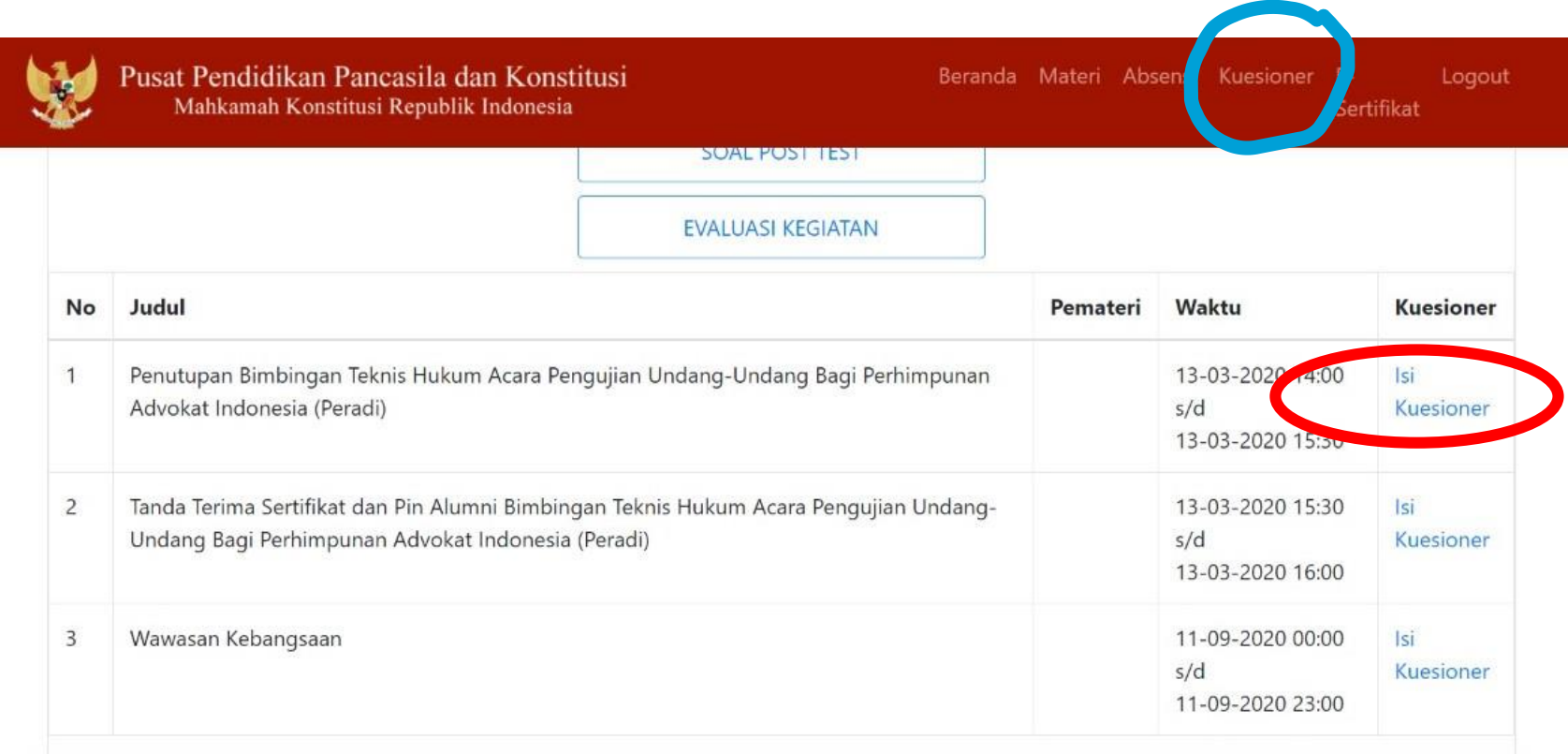

### **Mengisi Kuesioner Evaluasi Narasumber**

https://pusdik.mkri.id/index.php?page=web.Form&id=5c3658d302318

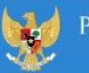

lusat Pendidikan Pancasila dan Konstitusi Mahkamah Konstitusi Republik Indonesia

#### Kuesioner Evaluasi Narasumber Oleh Peserta

Contoh Kegiatan Kegiatan Sosialisasi Peningkatan Pemahaman Konstitusi & Persiapan Penanganan Perkara Perselisihan Hasil Pemilihan Umum Tahun 2019

#### Penilaian oleh Peserta

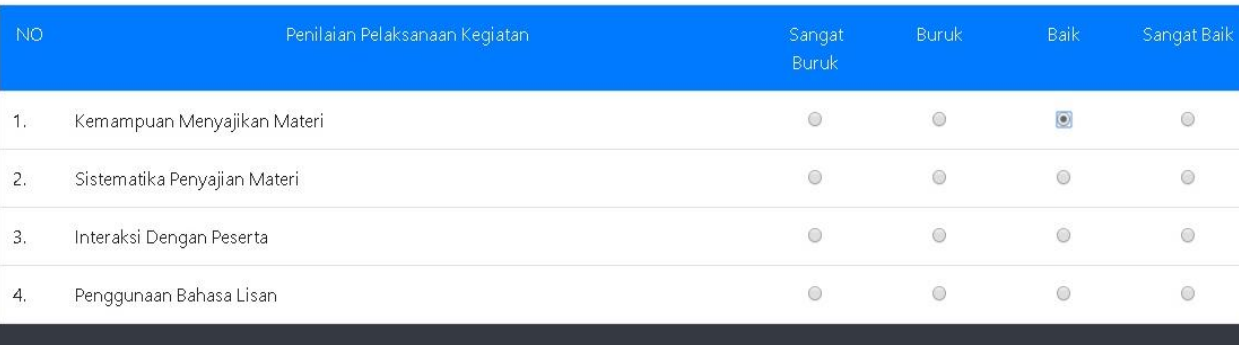

© Copyright 2019 Mahkamah Konstitusi. Hak Cipta Dilindungi Undang-Undang.

## **Halaman**

## **"Kuesioner Evaluasi Narasumber"**

**\*Mohon diisi setelah atau menjelang setiap sesi materi berakhir**

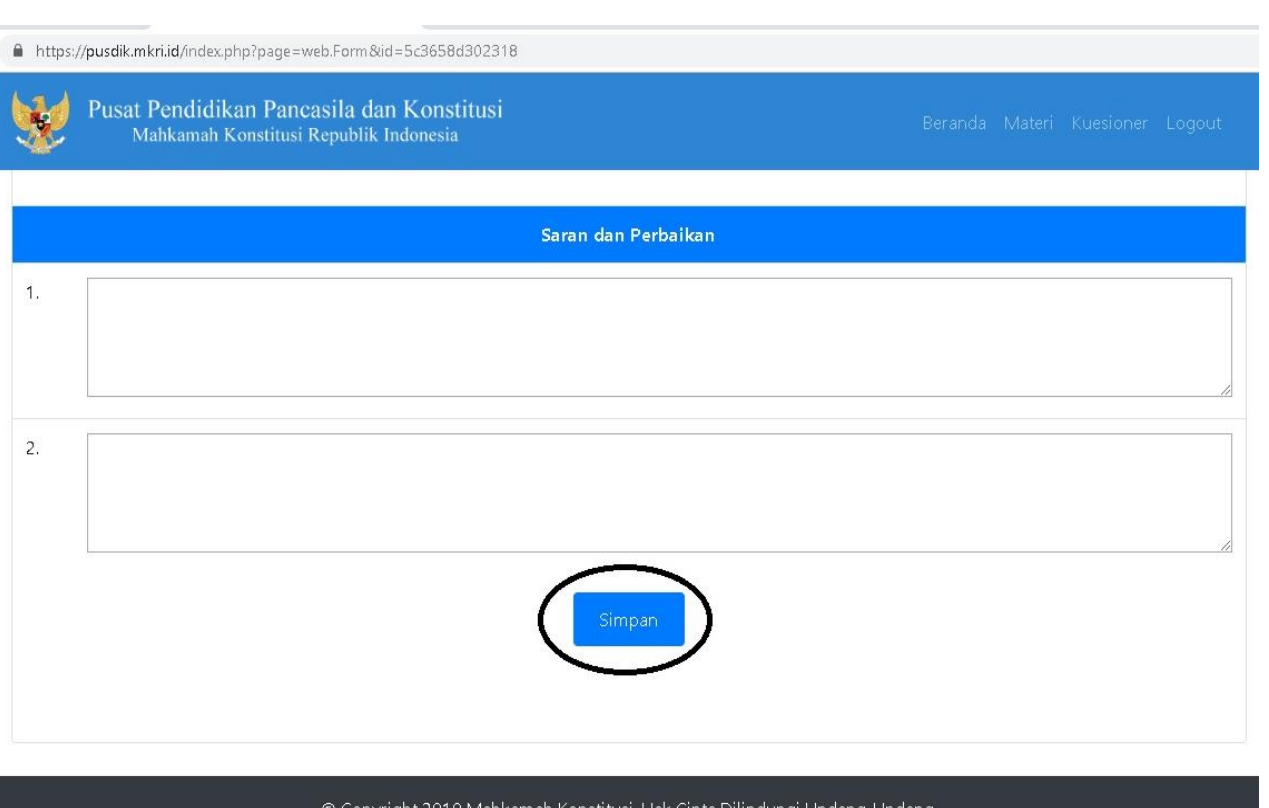

## **Isi**

Isi lembar **Kuesioner Evaluasi Narasumber** dengan memilih salah satu jawaban, **setelah selesai** klik "**simpan**"

**\*Seluruh penilaian wajib diisi, kecuali kolom saran dan perbaikan**

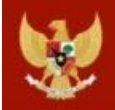

Pusat Pendidikan Pancasila dan Konstitusi Mahkamah Konstitusi Republik Indonesia

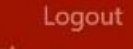

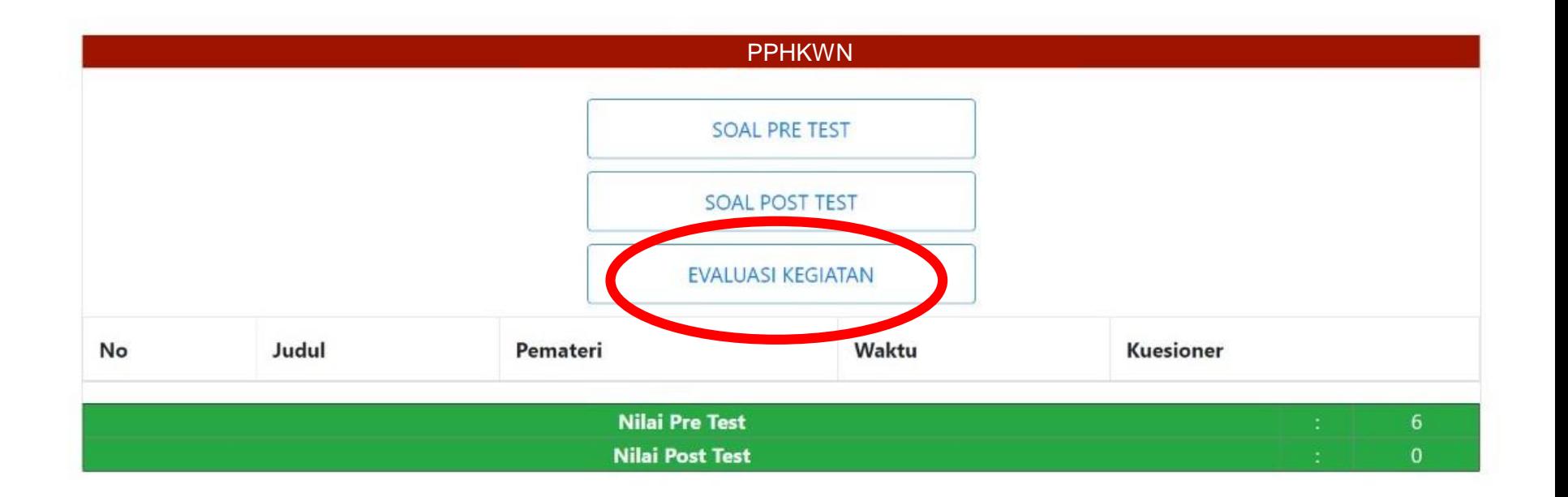

**Mengisi Evaluasi kegiatan**

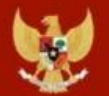

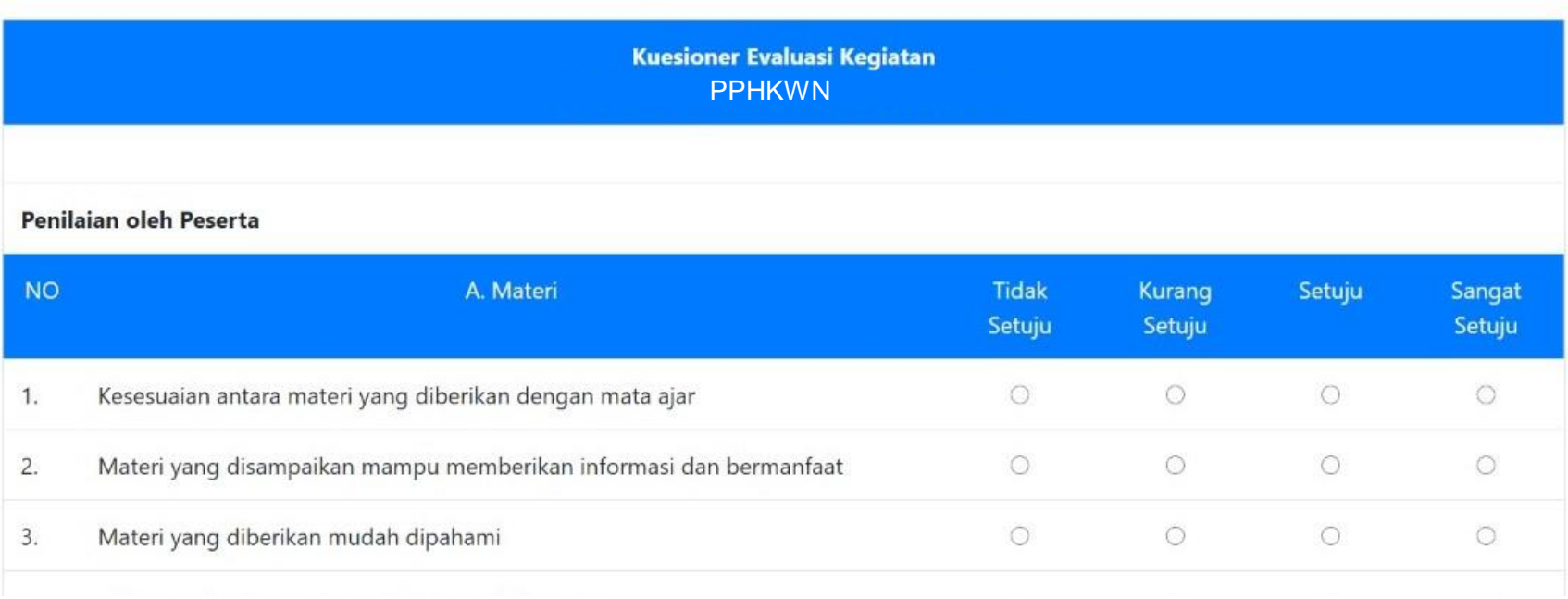

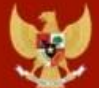

Sertifikat

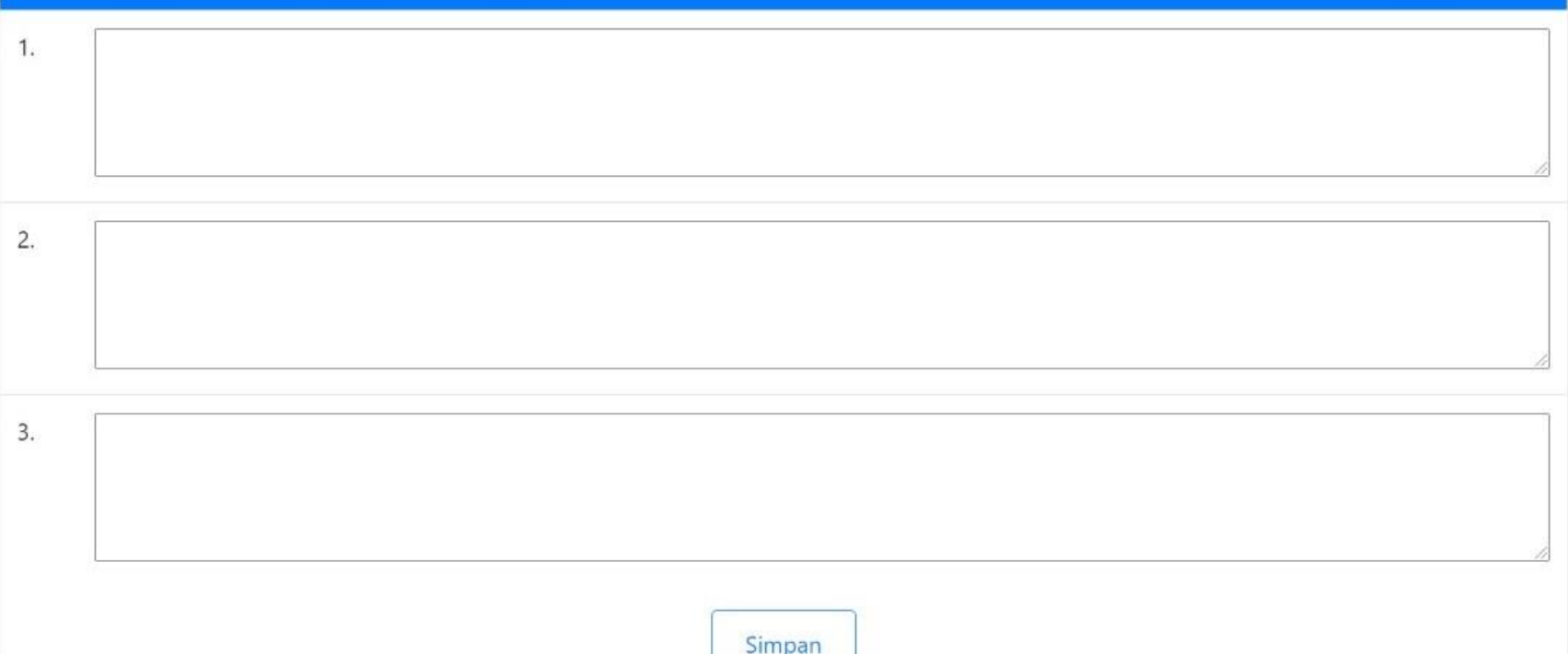

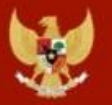

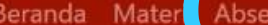

Sertifikat

uesioner E-

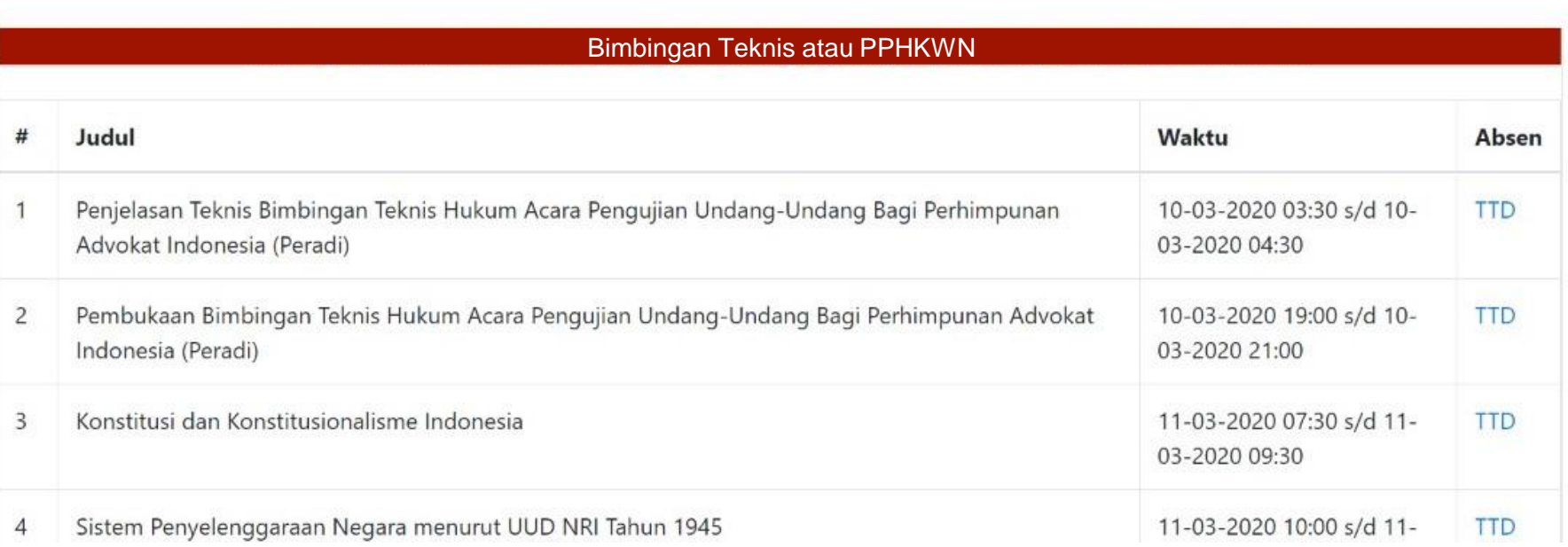

## **Klik Absensi dan TTD**

\*Untuk Absensi sebaiknya peserta membuka dashboard e-pusdik **menggunakan smartphone atau laptop dengan layar sentuh (***touchscreen***)**, karena akan membubuhkan tanda tangan di layar

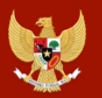

Pusat Pendidikan Pancasila dan Konstitusi Mahkamah Konstitusi Republik Indonesia

Beranda Materi Absensi Kuesioner E-Logout Sertifikat

#### Mahkamah Konstitusi dalam Sistem Ketatanegaraan Indonesia

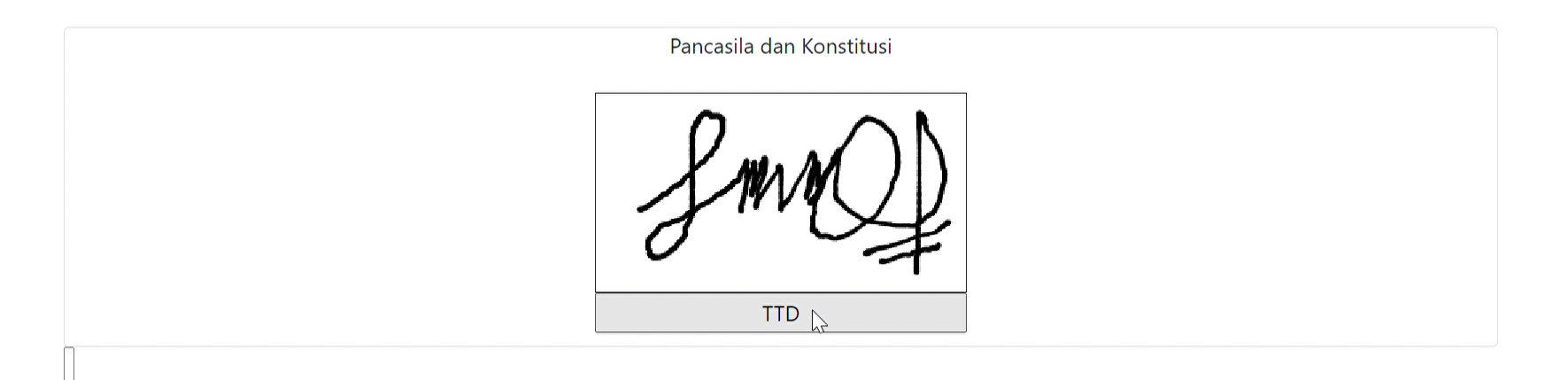

© Copyright 2019 Mahkamah Konstitusi. Hak Cipta Dilindungi Undang-Undang.

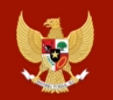

Pusat Pendidikan Pancasila dan Konstitusi<br>Mahkamah Konstitusi Republik Indonesia

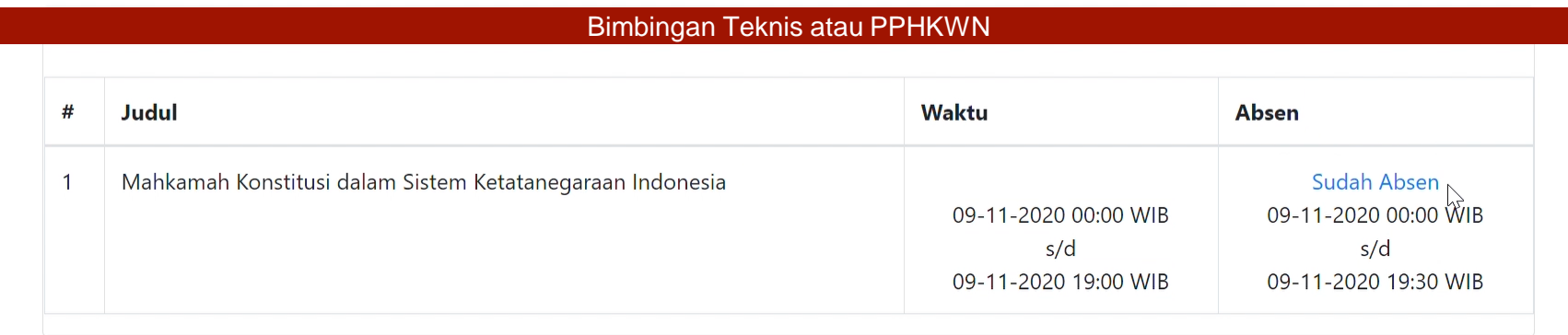

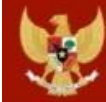

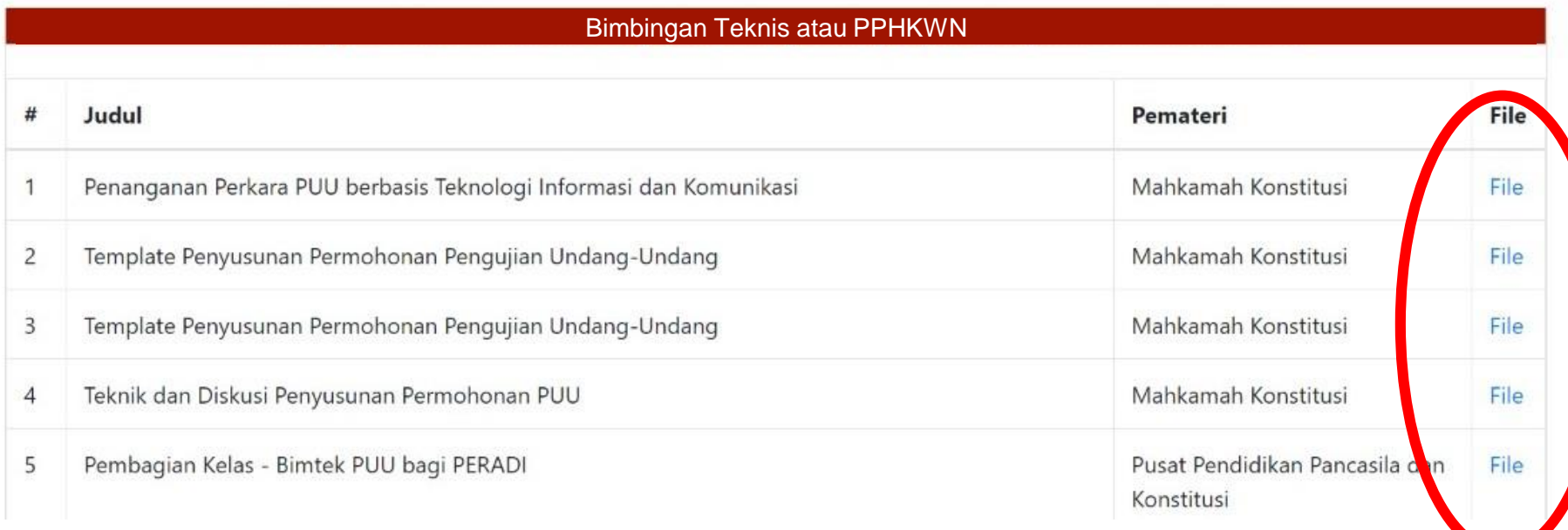

## **Mendownload Materi atau Bahan Paparan Narasumber**

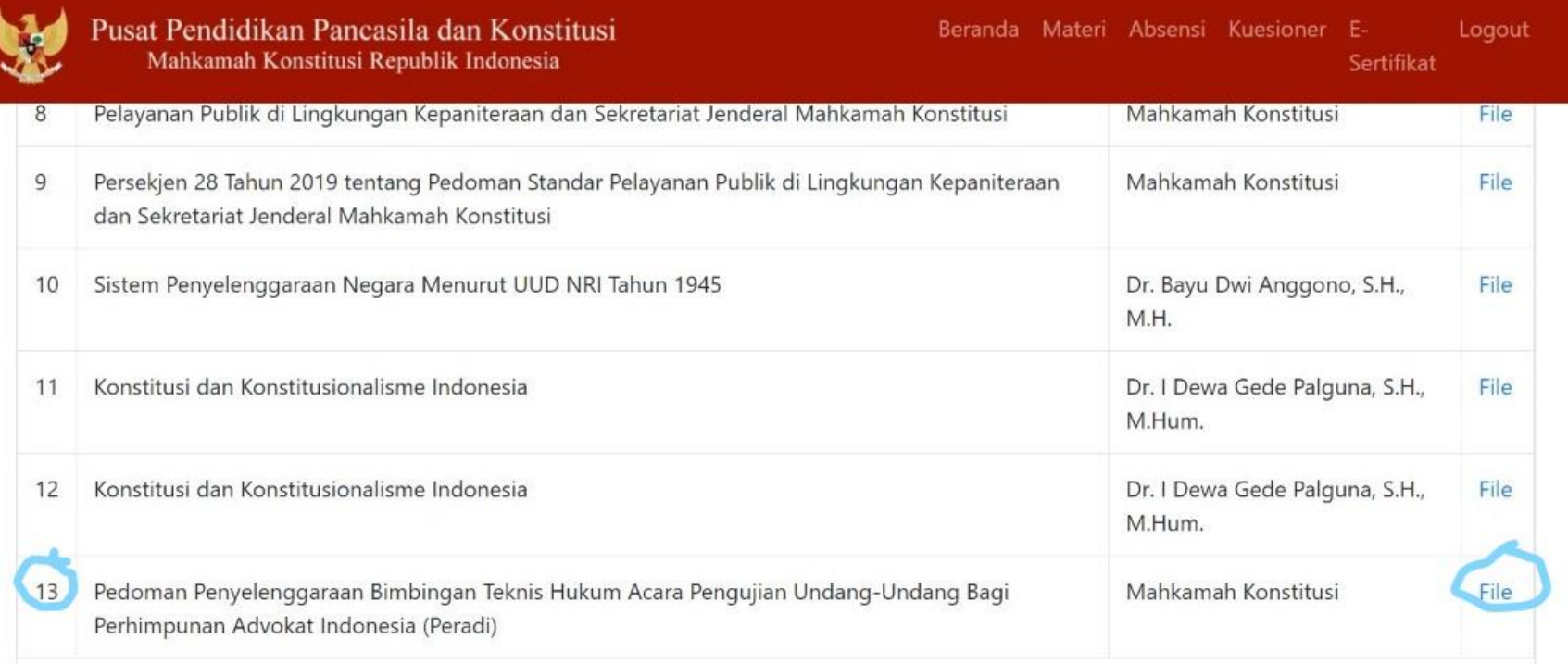

## **Pedoman penyelenggaraan (booklet) dapat diunduh dengan mengklik pada bagiam tulisan File**

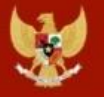

Pusat Pendidikan Pancasila dan Konstitusi<br>Mahkamah Konstitusi Republik Indonesia

◆ Lod Sertifikat

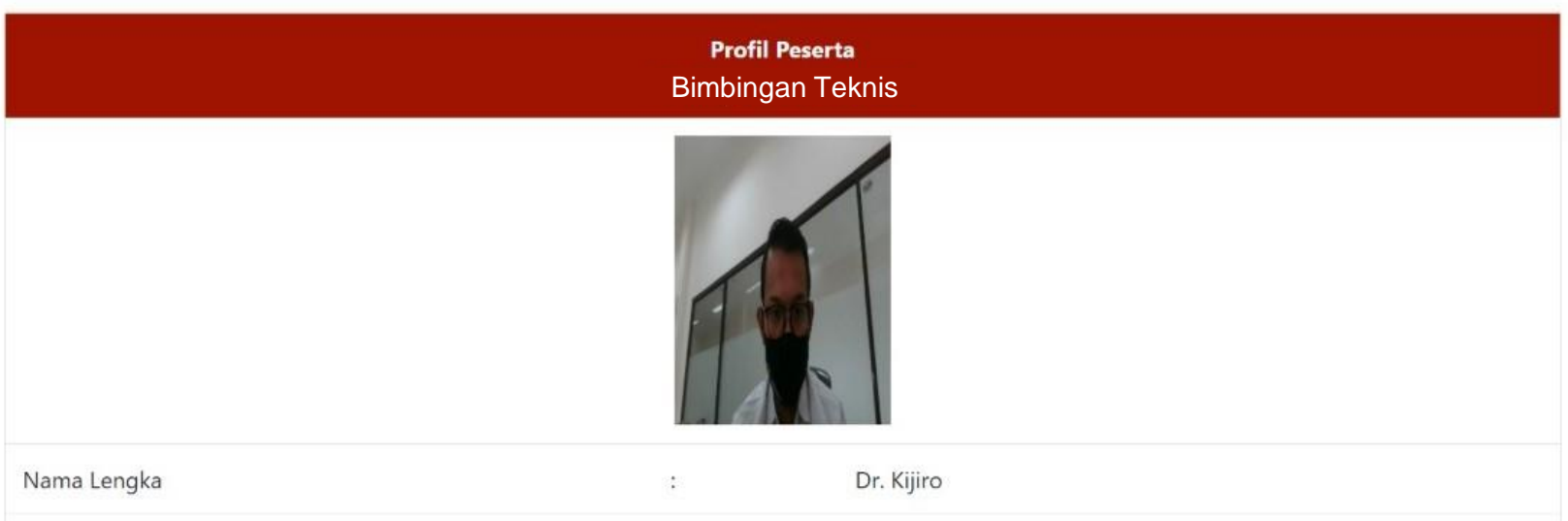

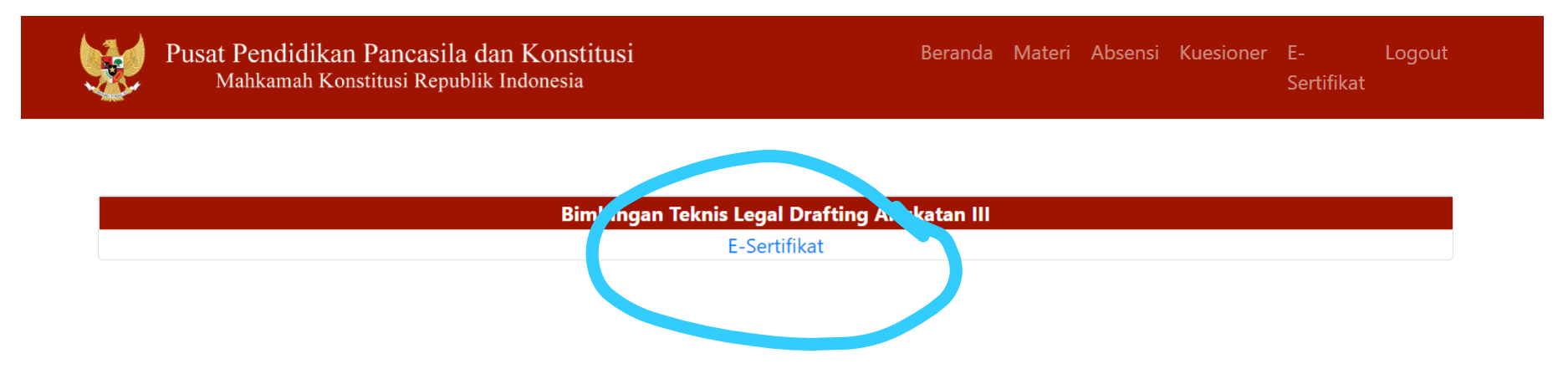

© Copyright 2019 Mahkamah Konstitusi. Hak Cipta Dilindungi Undang-Undang.

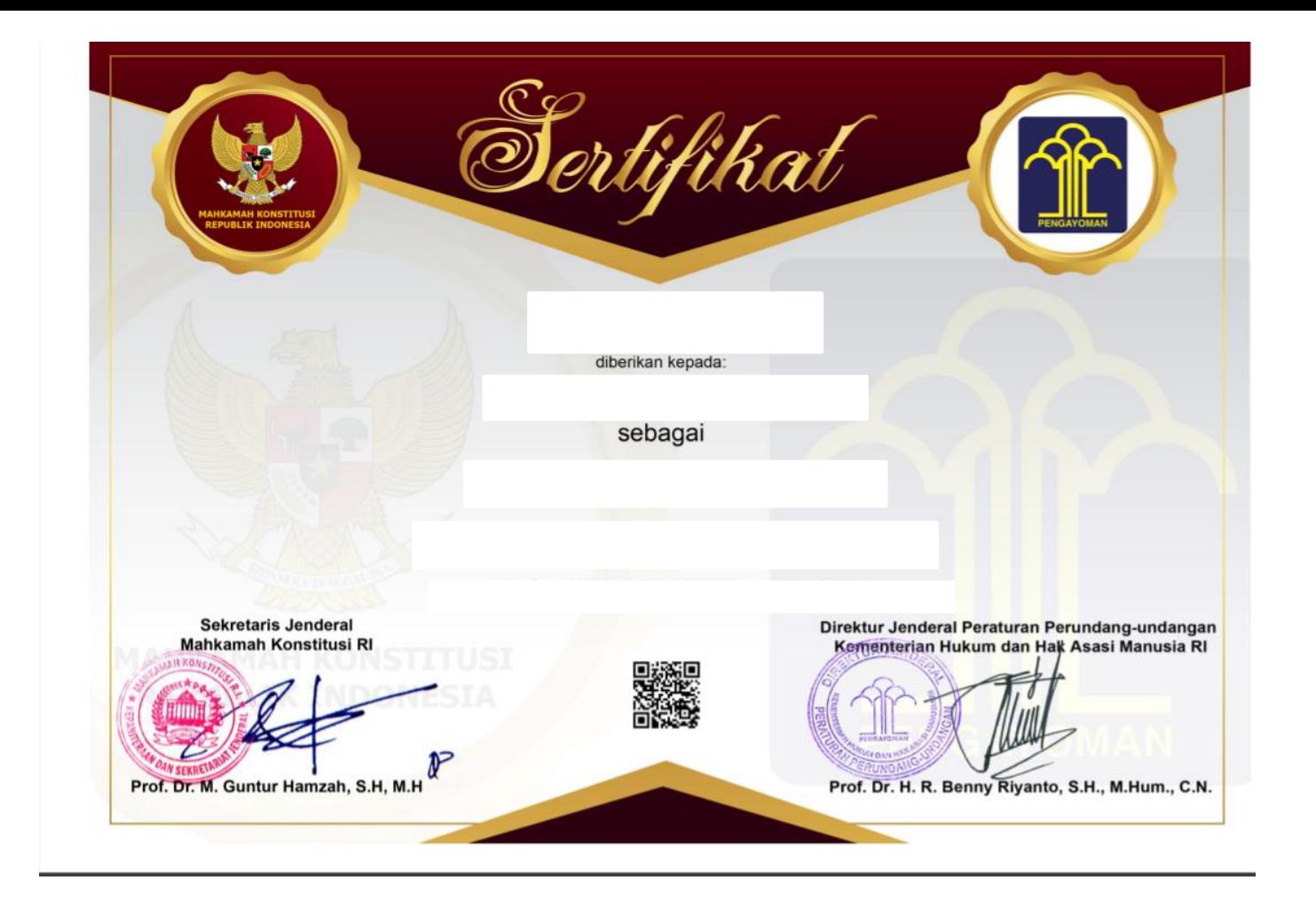

# **TERIMA KASIH**